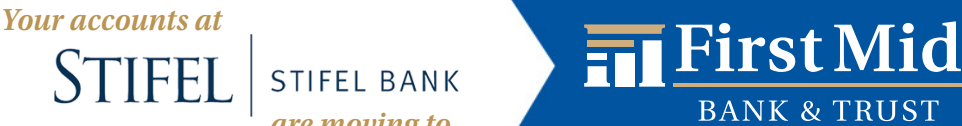

*are moving to...*

Your Business Checklist

# **This checklist will help ensure your business is prepared for a smooth transition to First Mid Bank & Trust.**

Visit https://www.firstmid.com/online-banking-for-businesses/online-banking/ to check out the Business Online Banking & Business Bill Pay video tutorials for detailed information.

## August 16 – September 10, 2021

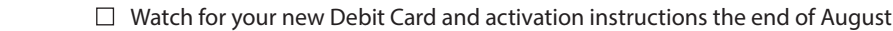

Download your transaction history for QuickBooks or future reference

**Print/archive your Stifel Bank eStatements, check copies, etc.** 

### Bill Pay

- **Print/archive your Bill Pay history**
- $\Box$  Print/archive Bill Pay payees

n Notate any recurring bill payments, you will need the information to set them up on the new system

### Before Conversion Weekend

**Plan Ahead** for any banking or cash needs between 5:00 p.m. Friday, September 10 and 7:00 a.m. Monday, September 13 n **Stop using your Stifel Bank ATM / debit card after 5:00 p.m. on Friday, September 10 and destroy it** 

# Monday, September 13, 2021

## Debit Card

- Activate and begin using your new First Mid debit card after 7:00 a.m.
- n Update your merchant/service providers with your new First Mid debit card number for automatic payments
	- Download and register your new First Mid debit card with the CardValet® app and set up alerts search for "Card Valet" in your app store
	- n Add your new First Mid debit card to Apple Pay, Samsung Pay or Google Pay once your card is activated

**Other** 

 n Update your Direct Deposits, Automatic Payments, Transfers or Loan Payments with **First Mid's routing number 071102076**

# Tuesday, September 14, 2021

### Business Online Banking

**Sign into Business Online Banking at https://www.firstmid.com** 

 *Business Online Banking is for business customers using basic online banking only - balance inquiry, transaction history, eStatements, bill pay*

- Login Information these pieces of information will be communicated to you prior to Monday, September 13
	- Company ID
	- User ID
	- Temporary password

 $\Box$  Re-establish recurring or scheduled transfers (including loan payments)

Set-up Online Banking Account Alerts

Sign up for eStatements if you are not already enrolled! They are fast, free & secure!

### Bill Pay

**Begin using Bill Pay by re-enrolling within your First Mid Online Banking account** 

**NOTE:** The Bill Pay enrollment form is located in the Resource Center within Business Online Banking

- Re-establish:
	- Bill Payees
	- Recurring Payments
	- eBills

## Mobile Banking

 n Interested in Mobile Banking for your business? Download the **First Mid Business Mobile** app and either contact our First Mid Customer Support after Tuesday, September 14 for your activation key, or send us a secure message within Business Online Banking.

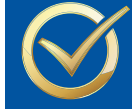

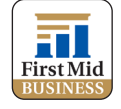

*firstmid.com*

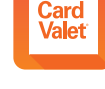